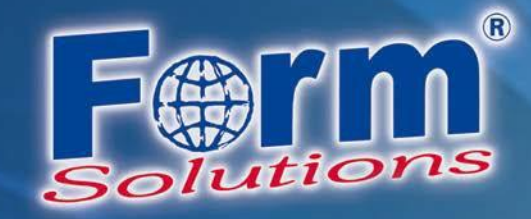

# **Systemvoraussetzungen zur Nutzung von PDF-Formularen**

Version 4.0

Datum: 09.08.2018

*Autor: Jonas Krämer*

Form-Solutions e. K. , Matthias Eisenblätter

Bahnhofstraße 10, 76137 Karlsruhe

Tel.: 0721-754055 - 0, Fax: 0721-754055 - 17

Ust-IdNr.: DE207718873, Steuer Nr.: 49129/42507, HRA 702062, Mannheim

www.form-solutions.de

Ust-IdNr: DE207718873 Steuer-Nr.: 49129/42507 Bankverbindung: **BIC: VBPFDE66** IBAN: DE04666900000021290826

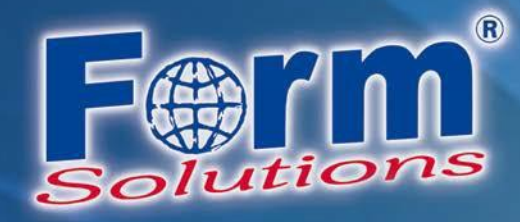

# **Inhaltsverzeichnis**

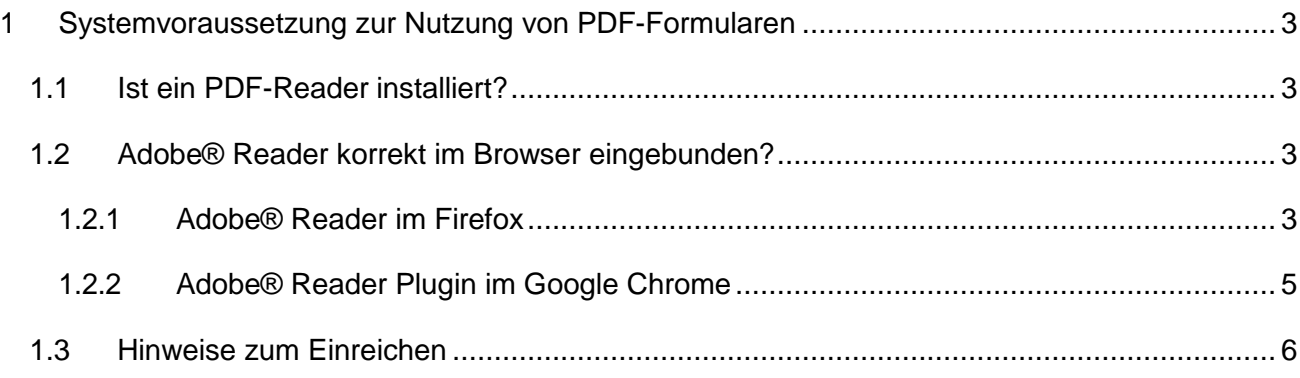

2

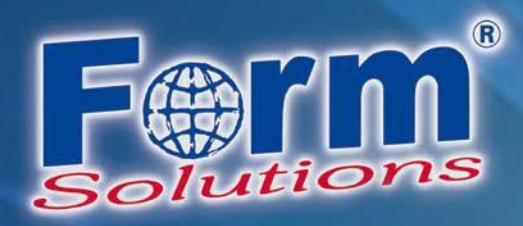

# <span id="page-2-0"></span>**1 Systemvoraussetzung zur Nutzung von PDF-Formularen**

Für die Nutzung elektronischer PDF-Formulare müssen auf dem System einige Voraussetzungen erfüllt sein. Wenn Ihnen diese Anleitung angezeigt wird, hat unser System ermittelt, dass diese Voraussetzungen bei Ihnen nicht gegeben sind. Bitte prüfen Sie die nachfolgenden Aspekte.

### <span id="page-2-1"></span>**1.1 Ist ein PDF-Reader installiert?**

Es muss ein PDF-Anzeige-Programm installiert sein, das PDF-Formulare korrekt anzeigen und verarbeiten kann. Inzwischen kursieren viele PDF-Viewer, die diese Fähigkeit leider nicht besitzen. Wir empfehlen Ihnen die Nutzung des [Adobe®](https://get.adobe.com/reader) Reader.

#### <span id="page-2-2"></span>**1.2 Adobe® Reader korrekt im Browser eingebunden?**

Der Adobe® Reader muss in dem von Ihnen genutzten Internet-Browser korrekt eingebunden sein. Nachfolgend schildern wir am Beispiel von Windows 10, wie Sie die korrekte Einbindung des Adobe® Readers in den Browsern Firefox und Google Chrome überprüfen können.

#### <span id="page-2-3"></span>**1.2.1 Adobe® Reader im Firefox**

Öffnen Sie das Menü Einstellungen im Firefox.

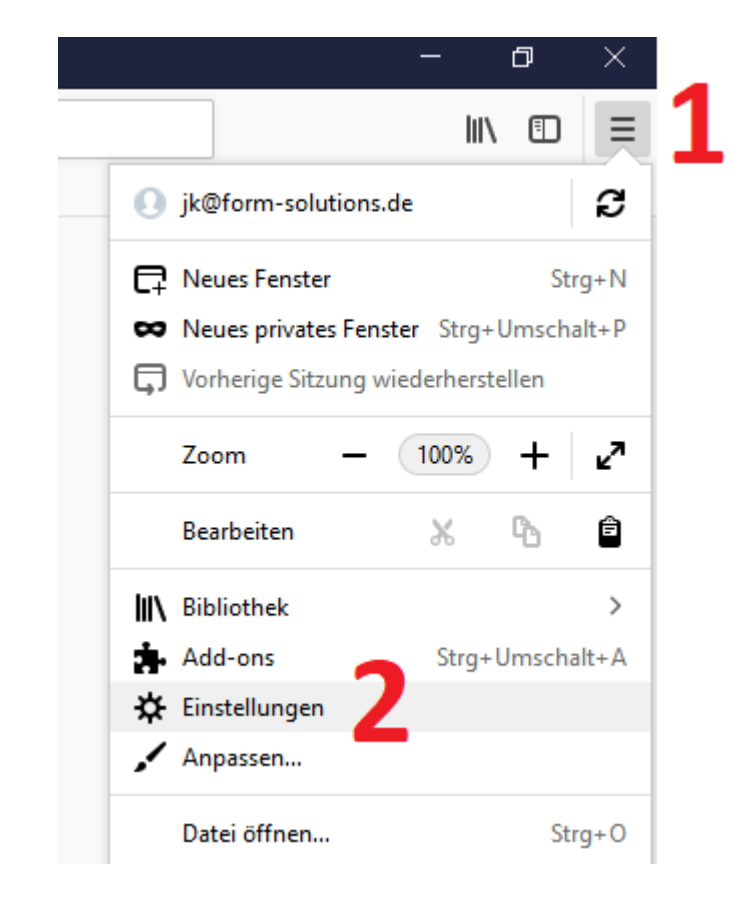

3

www.form-solutions.de

Ust-IdNr: DE207718873 Steuer-Nr.: 49129/42507 Bankverbindung: **BIC: VBPFDE66** IBAN: DE04666900000021290826

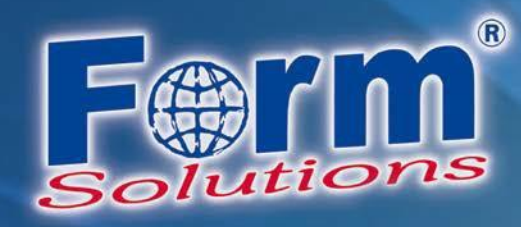

#### Wechseln Sie anschließend nach unten zu den Anwendungen.

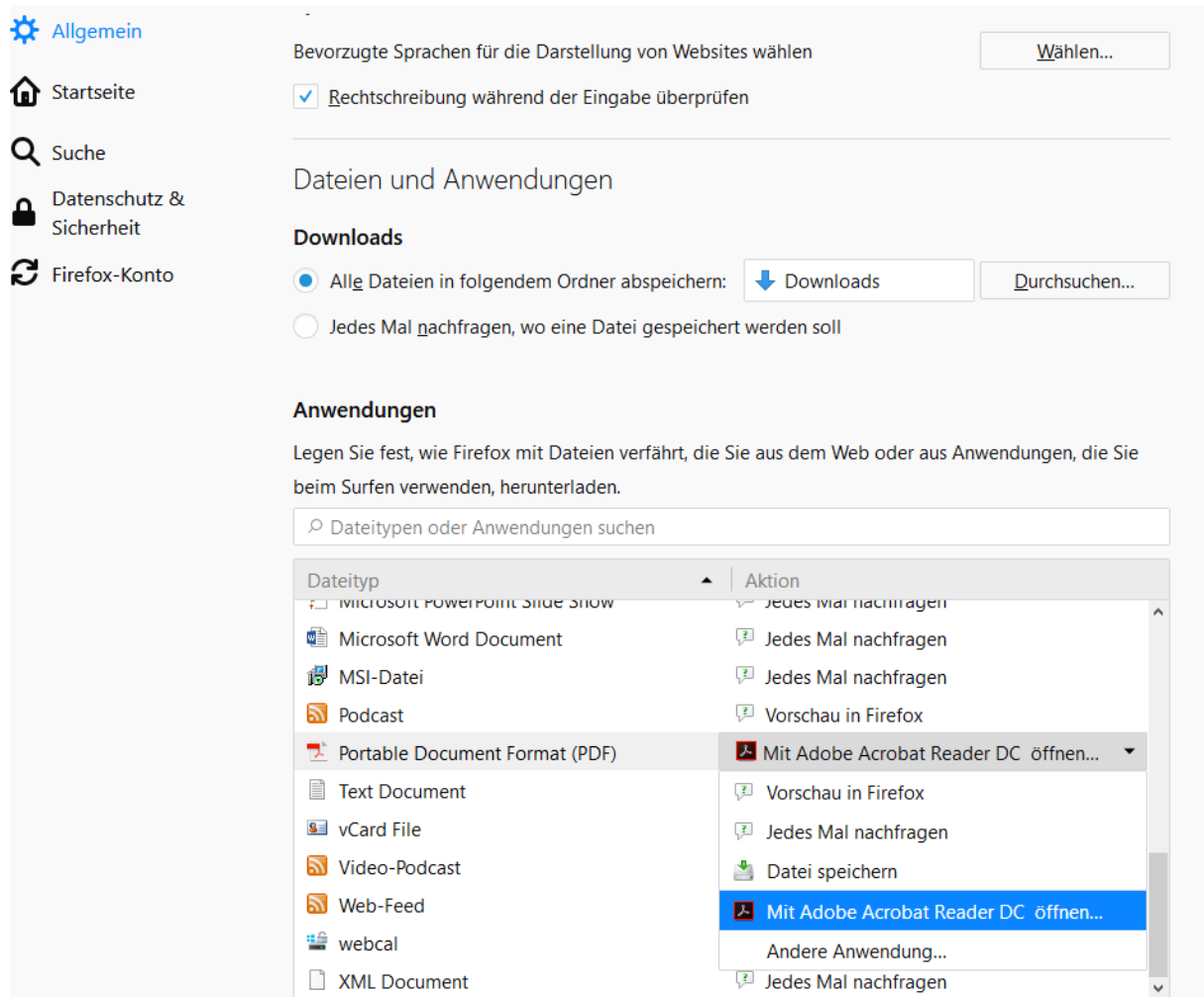

Suchen Sie den Eintrag "Portable Document Format (PDF)" und wählen Sie "Mit Adobe Acrobat Reader DC öffnen" aus.

Das PDF-Formular wird nun heruntergeladen und lokal geöffnet. Hier können Sie nun den Ausfüllvorgang wie gewohnt fortsetzen und das Dokument einreichen. Bitte beachten Sie die folgenden Hinweise zur Einreichung unter Punkt 1.3.

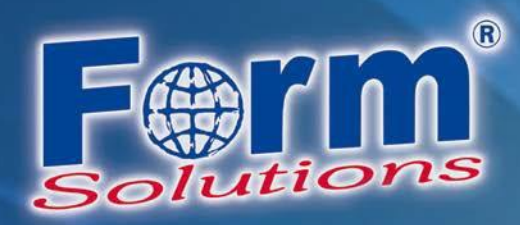

#### <span id="page-4-0"></span>**1.2.2 Adobe® Reader Plugin im Google Chrome**

Google Chrome hat seit dem 01.09.2015 offiziell die benötigte Schnittstelle **npapi** deaktiviert.

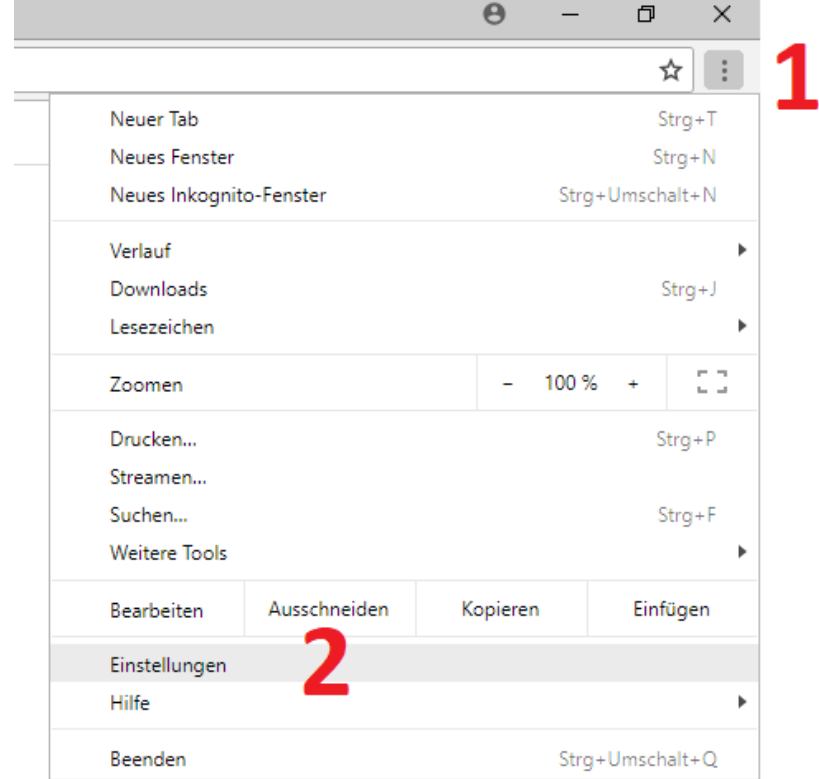

Öffnen Sie das Menü Einstellungen im Google Chrome

Gehen Sie am Seitenende auf "Erweitert" und dann zu dem Reiter "Inhaltseinstellungen" dort navigieren Sie zu dem Punkt "PDF-Dokumente". In dem Reiter PDF-Dokumente wählen Sie nun bitte aus, dass PDF Dokumente heruntergeladen und nicht im Browser geöffnet werden.

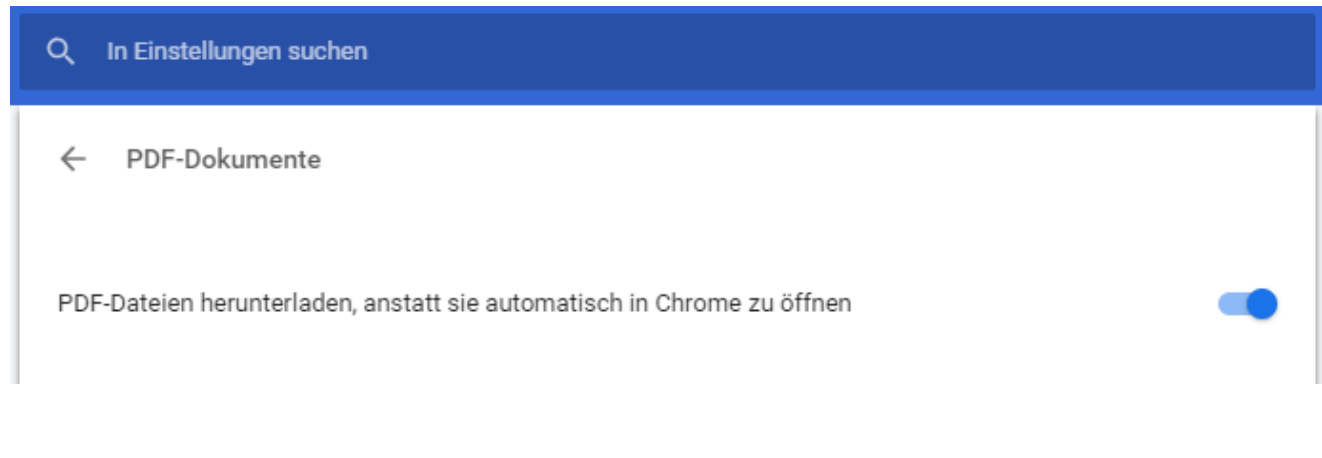

Klicken Sie nun auf den Link zu unserem Formular. Dieses wird im Anschluss lokal heruntergeladen:de.formsolutions

www.form-solutions.de

Ust-IdNr: DE207718873 Steuer-Nr.: 49129/42507 Bankverbindung: **BIC: VBPFDE66** IBAN: DE04666900000021290826

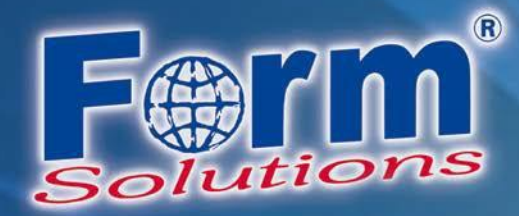

#### <span id="page-5-0"></span>**1.3 Hinweise zum Einreichen**

Öffnen Sie diese Datei lokal und füllen es wie gewohnt aus. Sobald Sie einen Button klicken wird versucht eine Serververbindung aufzubauen.

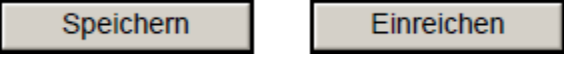

Bitte mit Zulassen bestätigen. Im Anschluss wird eine Serverbindung aufgebaut und die gewünschte Funktion kann genutzt werden.

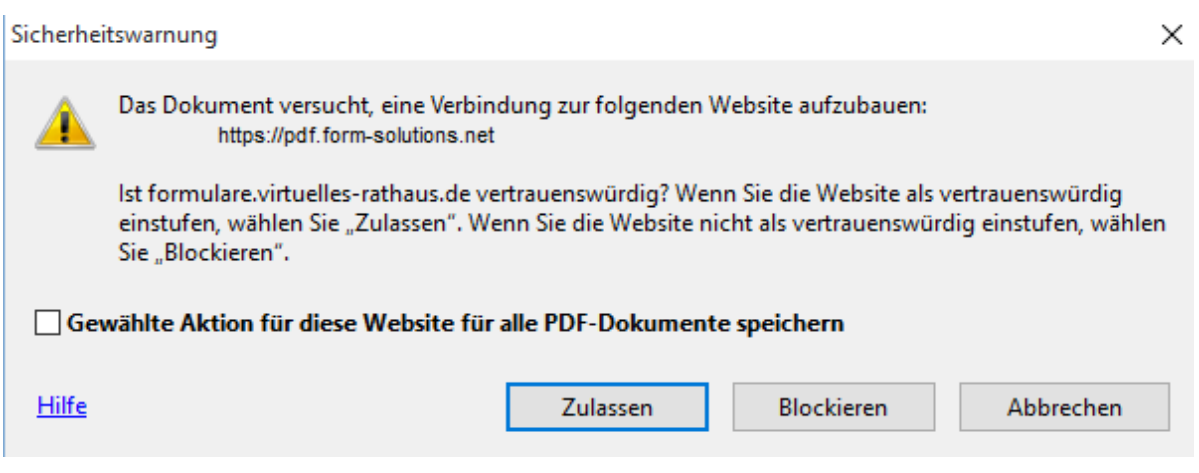